# **Marketing Channel Assessment Tool (MCAT)**

**Version 2.0.2**

**Summary Description & Instructions for Use**

**Updated June 16, 2011**

# **Marketing Channel Assessment Tool (MCAT) Version 2.0.2 Updated June 16, 2011**

# **SUMMARY DESCRIPTION**

Growing demand for local foods is presenting new opportunities for small-scale agricultural producers, but understanding the relative costs and benefits of different local foods channels is important to maximize farm performance. As a result of the conclusions reached in a cost of marketing study conducted during the summer of 2008, a tool was developed to evaluate and compare marketing channels for individual farms. The Marketing Channel Assessment Tool (MCAT) aids decision making for farmers wishing to change their marketing mix, increase profitability, or decrease the amount of labor involved in their current marketing activities.

Through the original study, it was determined that six interacting factors determine the "performance" of a marketing channel for a particular farm. A channel's performance when evaluated for an individual performance factor may seem strong, but then its performance for another factor may be very weak, making it difficult to identify which channels are best for the farm. The six performance factors for marketing channel evaluation are: Profit, Volume, Labor Required, Risk, Lifestyle Compatibility, and Associated Costs. All factors except for associated costs are measured and ranked using the MCAT.

The tool requires the farmer to track all marketing labor activities, mileage, and income for at least one week of normal, peak season business. Farmers who would like the evaluation simply need to track their marketing labor for one week, or longer, on the provided worksheets and submit the worksheets to a participating Cornell Cooperative Extension (CCE) staff member. In addition, farmers need to record their mileage and gross sales, by channel, for the same time period. It is recommended that each farm record 2- 3 "snapshot" weeks throughout the season for the best results.

The Marketing Channel Assessment Tool (MCAT) is used within a programmed MS Excel workbook. MCAT evaluates each channel based on labor required, sales volume, and profit (relative to labor and travel costs). In addition, farmers rank the channels based on perceived risks and lifestyle preferences.

## **Evaluated Factors**

*Volume (Gross Sales)***:** To compare the volumes of multiple products moved through each channel, gross sales are evaluated (i.e., price x quantity).

*Profit (Net Returns):* Net returns focus on the price-cost differential for each channel. Here, net returns are calculated as gross sales less labor and travel marketing costs.

*Labor Required:* The number of labor hours each channel demands in a typical, peak-season week.

*Risk:* Farmer perceptions on channel financial or business risk. Financial/business risk is defined as the probability of lost or lower-than-expected sales.

*Lifestyle Preferences:* Lifestyle preferences reflect how well each channel fits the farmers" overall lifestyle preferences and enjoyment of work. Lifestyle preferences are unique to the individual and can relate to a channel's labor requirements, the stressfulness of the work, how and what people are interacted with, or the style and presentation of products, etc.

*FOR FURTHER INFORMATION CONTACT:* Matthew LeRoux, CCE-Tompkins County, 607-272- 2292, MNL28@cornell.edu, OR Todd M. Schmit, Applied Economics and Management, Cornell University, 607-255-3015, [TMS1@cornell.edu.](mailto:TMS1@cornell.edu)

# **Marketing Channel Assessment Tool (MCAT). ver. 2.0.2 Instructions (05.11.10)**

CONTACT: Matthew LeRoux, CCE-Tompkins County, with any questions. 607-272-2292, mnl28@cornell.edu, 615 Willow Ave., Ithaca, NY 14850

# **INSTRUCTIONS**

When a farmer asks to have their marketing channel performance evaluated, or when recommended by CCE professionals, the following are step-by-step instructions to use with the MCAT template.

To begin, program administrators should review the *MCAT* template (Appendix A), *Supplemental Information Sheet* (Appendix B), *Labor Logs* (Appendix C), and *Farmer Consent Form* (Appendix D). For the week to be studied, you will need to collect from the farmer all employee names, pay rates, mileage, and daily gross sales specific to each marketing channel used. It is also important to a larger, statewide study, to record additional farm, management, and marketing information as detailed on the *Supplemental Information Sheet.*

Before collecting any information from the farmer, they must sign the program consent form (Appendix D). You must also return a copy of the signed consent form to the farmer participant. One *Supplemental Information Sheet* must be completed by each farm for the week of data collection. Farmers can fill out sections 1-7 on their own during the week of data collection while the rest of the sheet (sections 8-27) can be completed by interviewing the farmer(s). Supplemental information on farm and management characteristics will be important to receive to develop industry benchmarks and in evaluating important performance factors.

NOTE: Keep hard (or electronic ) copies of the completed *Supplemental Information Sheet* and farmer consent form. This information should be sent to the program contact listed above, along with the MCAT template files after completing data entry and computing channel ranking.

You should give the participant farmer sufficient blank copies of the daily *Labor Logs* to distribute to all farm workers for them to fill in during the study week. Also, distribute and explain the *Labor Log Instructions* to each employee and participant to ensure proper completion of the data forms. Taking the time to explain how to fill out the sheets is critical – only accurate information will produce accurate results. Each person on the farm will probably fill-in between 1-2 sheets for each day worked.

It is a good idea to **print** these instructions and use them as you go through the template.

# **To collect from the farmer (***Supplemental Information Sheet***):**

- 1. List of all people (owners, family, volunteers, and hired) involved in the marketing process and their pay rates.
- 2. List of all marketing channels used (the current template can assess 6 channels) and gross sales for each channel for the study week (It is best if the farm keeps daily records).
- 3. Mileage for each channel (It is best if the farm keeps daily records).
- 4. Farmer perceptions on channel financial or business risk
- 5. Farmer perceptions on each channel"s consistency with farmer lifestyle preferences.
- 6. Farmer relative importance (weights) on MCAT performance criteria.
- 7. List of crops grown. This is a list of all the vegetable and fruit crops grown; the list is to give a sense of the diversity of crops harvested and sold.
- 8. Additional management and business characteristics (e.g., acres farmed, business planning and record keeping, farm owner demographics, technology use, production methods, etc.).
- 9. Signed participant consent form (return copy of form to participant)

# **To give to the farmer:**

- 1. *Supplemental Information Sheet* (see above)
- 2. *Labor Log* instructions (verbal explanations to farmer and laborers encouraged).
- 3. Sufficient copies of blank *Labor Logs* (Pens and clipboards are helpful too).

You may want to check completed labor logs after the first day of the study week to ensure that data is being entered correctly. Once the farm has completed one week of daily *Labor Logs*, the logs should be reviewed and discussed with the participant to clarify any errors or confusion.

Now you are ready to enter data into the *MCAT* template.

# **DATA ENTRY INTO MCAT (VERSION 2.0.2):**

**File Set Up:** Open the MS Excel workbook file entitled *Marketing Channel Evaluation v2.0.2.xlsx.* BEFORE you enter any data, do a "save as" with the MCAT file to a location of your choice AND including the farm name in the file name; e.g., *Marketing Channel Evaluation v2.0.2 Money Maker Farm.xlsx*.

Next, and still BEFORE you enter any data, set the Excel "Calculation Option" to "Manual". By doing this, calculations will NOT be updated in MCAT until you tell Excel to do so or you save the file. Updating the calculations (i.e., ALL calculations for ALL worksheets) may take several seconds (depending on processor speed). You may update these calculations as you go along (see below). Excel also automatically updates the calculations when you save the document.

- For PC USERS: Click the "Formulas" tab, and then click "Calculation Options" and choose "Manual". To update calculations as you enter data, click "Calculate Now" under "Formulas", or simply press 'Save'.
- For MAC USERS: On the "Excel" menu, click "Preferences" and under "Formula and Lists", click "Calculation". Next, under "Calculation Sheets", select "Manually" and click "ok". To update calculations as you enter data, press "command+=", or simply press "Save".

# *PART 1 – Farm Input*

Go to the worksheet labeled **PART 1 – Farm Input** and follow the instructions listed in the worksheet. All cells requiring data entry on this worksheet are highlighted in yellow. The worksheets are protected allowing you to fill in information only where appropriate. For the worker names and marketing channels, if the number of spaces in the worksheet is not enough, (12 for workers, 6 for channels) contact the contact person listed on page 2. Also, if you have fewer channels or workers, leave the unused cells as is.

**Step 1:** Enter farm name as shown on the *Supplemental Information Sheet*.

**Step 2:** Fill in all farm worker names (up to 12) and wage rates (paid or implicit), as shown on the *Supplemental Information Sheet* (question 1). Include hired labor, owners, family, volunteers, and other unpaid workers. Start by clicking on the cell that says "Name 1" and entering the person's name. The person"s name will now appear wherever it is appropriate throughout the remainder of the MCAT template. Click on "\$0.00" immediately to the right of this person"s name and enter his/her hourly wage rate (e.g., \$7.25).

NOTE: Include in this list ALL unpaid labor as well. This includes owners, spouse, children, and volunteers. To value all labor time used, it is best to assign a value to each unpaid labor"s pay rate, such as the average rate of all paid labor, a minimum wage, or an alternative level of your choosing.

Enter the starting date of the study (mm/dd/yy) where indicated, as shown on the *Supplemental Information Sheet*. All of the remaining dates and days will be filled in automatically when you "save" or click "calculate now" as described at the top of this page.

**Step 3:** Enter the name of each marketing channel (up to 6) that the farm participates in, as shown on the *Supplemental Information Sheet*. Start by clicking on the cell that says "Channel 1" and enter the name of the marketing channel name. The channel name will now appear wherever it is appropriate throughout the template. If the farm uses fewer than 6 general channels, you may enter specific channels or customers, such as "Tuesday Farmers' Market" and "Saturday Farmers' Market" as opposed to simply "farmers' market".

NOTE: Common marketing channels include: farmers" market, farm stand, u-pick (also called pick-yourown), grocery/retail, restaurant, distributor, CSA (Community Supported Agriculture), institution/school; and less often, produce auction, product brokers, and food processors. In addition, for on-farm valueadded processing, you may list the channel as "Processing" or specific products like "Jam" or "Pies".

**Step 4:** Select all of the product categories that the farm is handling during the week of the study, based on the season and discussion with the farmer(s). Select all product categories (up to 14) from the drop down menu provided. Specifically, click on the cell "product 1" and then click the down arrow shown to select a product category; continue down the product list until all categories have been entered. You may also choose to list additional products included in the spaces provided.

# **Manually update the calculations at this point before proceeding (see above) and/or save the template file. The channel names and dates and days should now be shown on the steps that follow.**

**Step 5:** Input the current mileage rate and the farm's total miles traveled to and from each channel's sales location for the week of the study (i.e., round trip mileage) as shown on the *Supplemental Information Sheet* (question 3). The 2010 Internal Revenue Service mileage rate for the use of cars, vans, pickups or panel trucks for business purposes is \$0.50/mile.

**Step 6:** Input the farm's gross sales for the week of the study as shown on the *Supplemental Information Sheet* (question 2).

NOTE: For the CSA channel, farms are paid at the beginning of the season for shares of their produce. For the purposes of this analysis, ask the farmer to place a value on the amount of produce that was distributed through the CSA channel on each share pick-up day for the week. Most farms will have a good sense of the quantity and value of produce distributed.

NOTE: For on-farm processing (value added products, preserves) the farm is "buying" its own product for the value-added enterprise, therefore, have them assign a value to the quantity they use and track "processing" as a channel. Do not track any activity for processing beyond the regular harvest and "sale" to the processing enterprise.

**Step 7:** Input the farm's feelings on the perceived level of financial business risk for each channel they participate in, as shown on the *Supplemental Information Sheet* (question 4). Use a scale from 1 up to a maximum of the number of channels utilized. Financial business risk is defined as the probability of lost or lower-than-expected sales, either from unexpected changes in sales quantity or sales price. Examples could include the risks associated with 'buyer back out", lost sales due to poor weather or re-negotiated prices. The channel perceived to be least risky gets a "1", and the most risky gets a value up to the maximum number of channels utilized.

NOTE: The rankings need not be whole numbers in between the top and bottom rankings, as they will depend on how close the farm feels the channels rank relative to each other. Equal values share a rank number.

**Step 8:** Input the farm's feelings on how well the channel fits in with their overall lifestyle preferences and enjoyment of work as shown on the *Supplemental Information Sheet* (question 5). Use a scale from 1 up to a maximum of the number of channels utilized. Lifestyle preferences can be related to a number of factors and are unique to the individual. For example, lifestyle preferences could relate to a channel's labor hour requirements, the stressfulness of the work, how and what people are interacted with, or the style and presentation of products, etc. The channel perceived to be the most consistent with the farm's lifestyle preferences gets a "1", and the least consistent gets a value up to the maximum number of channels utilized.

NOTE: The rankings need not be whole numbers in between the top and bottom rankings, as they will depend on how close the farm feels the channels rank relative to each other.

**Step 9:** Input the *Factor Weights*, showing the farm's relative importance of each evaluation factor considered as shown on the *Supplemental Information Sheet* (question 6). The factors considered are Total Sales Volume, Percent Profit Margin, Labor Requirements, Risk, and Lifestyle Preferences. Based on the data provided above, the computed factor values and rankings are shown in PART 5.

The weights summed over all MCAT factors MUST sum to one! So if all five factors are equally valued, they should each receive the same weight, or 0.20. However, if the farm feels that some factors are more important to them than others (e.g., volume or risk), then the factor weights should vary, with more important factors receiving relatively higher weights than those less important. Each weight must be from zero to one, and they must sum to one. The default selection has equal weights for all five factors  $(0.20)$ .

**Manually update the calculations at this point before proceeding (see above) and/or save the template file. The required information will be transferred to the applicable worksheets.**

## *PART 2 – Labor Log*

Go to the worksheet labeled **PART 2 – Labor Log Input** and follow the instructions listed in the

worksheet. The worksheets are protected allowing you to fill in information only where appropriate.

**Step 10:** Enter information from the daily labor logs below from each employee listed in PART 1. You MUST use the drop down menus for "Employee name", "Day", "Product", "Activity", and "Marketing Channel". Enter all labor time in MINUTES

NOTE: Each of the activities on the Labor Log is grouped into the four basic steps of marketing. See illustration below. Specifically, the individual activities on the labor logs should be grouped into one of four aggregate activities in the MCAT template, or:

- **Harvest:** *Create pick list* and *Harvest*;
- **Process & Pack:** *Cull/grade/sort/wash*, *Bunch/bag/package/pack orders/boxes*, L*oad/unload truck*;
- **Travel:** "*Travel to/from market/make deliveries';* and
- **Sales & Bookkeeping:** "*Bookkeeping/Bills', 'Sales calls', 'Sales Time/Set up/Take down'*.
- If "Other" is checked, try to discern if it belongs in one of the categories, shouldn"t be tracked (such as production activities) or contact us with questions.

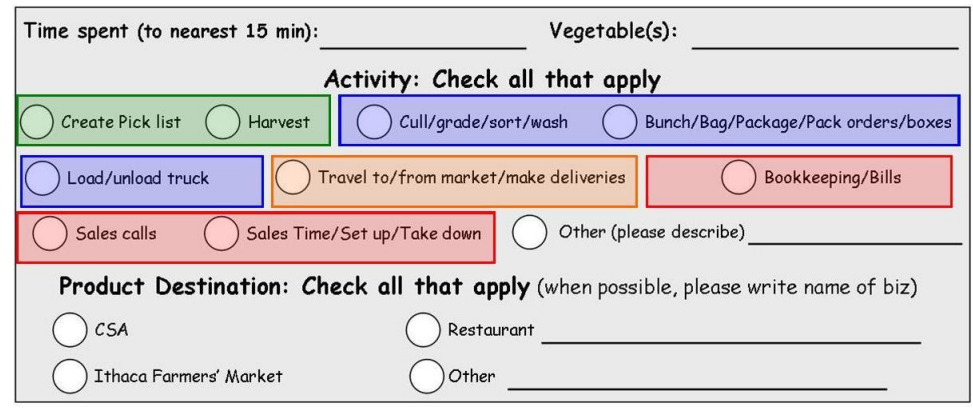

NOTE: For labor logs selecting more than one activity (or channel), enter the data as separate entries in the spreadsheet by dividing the time evenly between the activities (or channels), unless otherwise instructed (e.g., based on subsequent interviews with employees), and note it on the worksheet. Your notes will allow consistent records and avoid confusion. You may want to use address labels for your notes, so they are clearly visible (see example below).

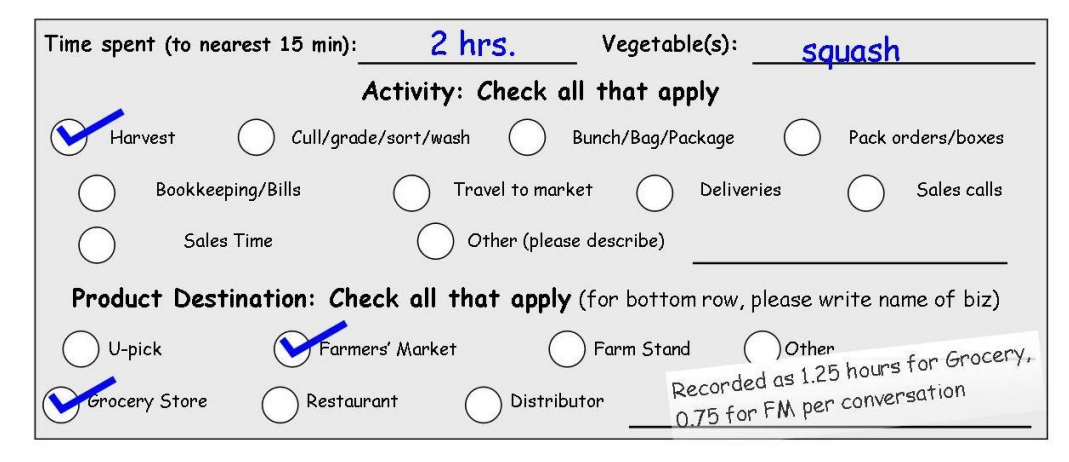

If the type of product was not entered on the labor log sheet, leave the "Product" cell blank. Also, you may leave optional notes to clarify your entries if needed.

You are now done entering data for the MCAT rankings.

**Manually update the calculations at this point before proceeding (see above) and/or save the template file. The required information will be transferred to the applicable worksheets.**

## *PART 3 – Labor Log Review*

Go to the worksheet labeled **PART 3 – Labor Log Review** and review the summarized employee labor information collected during the study week. These data are automatically generated based on the labor data entered in PARTS 1  $\&$  2. Unused employee listings will be left blank. No data entry is necessary on this sheet.

**Step 11:** Review labor data for the study week, by day and marketing activity for each employee.

**Step 12:** Review labor data for study week, by marketing channel and marketing activity for each employee.

**Manually update the calculations at this point before proceeding (see above) and/or save the template file. The required information will be transferred to the applicable worksheets.**

## *PART 4 – Farm Data Review*

Go to the worksheet labeled **PART 4 – Farm Data Review** and review the summarized farm labor information collected during the study week. No data entry is necessary on this sheet.

**Step 13:** Review and compare each person's totals HOURS (converted from minutes), by activity and channel.

**Step 14:** Review the farm's labor HOUR totals. This is how many hours were devoted to specific marketing activities or channels.

**Step 15:** Review the farm's labor COSTS by marketing channel and employee.

**Step 16:** Review and compare the Gross Sales and Profit statistics for each marketing channel.

**Manually update the calculations at this point before proceeding (see above) and/or save the template file. The required information will be transferred to the applicable worksheets.**

# *PART 5 – Channel Ranking*

Go to the worksheet labeled **PART 5 – Channel Ranking** and review the individual and final composite rankings computed for each of the marketing channels utilized. No data entry is necessary on this sheet. The "simple" rankings are from 1 to the number of channels utilized, ranked from 'best' to 'worst', and only in whole numbers. The "scaled" rankings are also from 1 to the number of channels utilized and take into consideration how far apart the measured data are from each other. Equal values share a rank number.

**Step 17:** Review the computed rankings for **Sales Volume** based on data entered in Part 1 and Part 2.

**Step 18:** Review the computed rankings for **Labor Requirements** based on data entered in Part 1 and Part 2.

**Step 19:** Review the computed rankings for **% Profit of Gross Sales** based on data entered in Part 1 and Part 2. The rank is based on sales volume, labor requirements, wage rates, and mileage costs.

**Step 20:** Review the farm's rankings on the level of perceived **Financial Business Risk** of each channel based on the data entered in Part 1. The channel perceived to be least risky gets a "1", and the most risky gets a value up to the maximum number of channels utilized.

**Step 21:** Review the farm's rankings on the consistency of each channel with their overall **Lifestyle Preferences** based on the data entered in Part 1. The channel perceived to be most consistent gets a "1", and the least consistent gets a value up to the maximum number of channels utilized.

**Step 22:** Review the composite **Final Ranking Scores** indicating the relative performance of each of the marketing channels utilized. The lowest score represents the farm's "best" performing channel based on the five factors evaluated. If all five factors are equally valued, the final rankings in the "Unweighted" and "Weighted" columns will be the same. If the farm weights some factors more than others, then the final rankings are shown in the "Weighted" column.

## **Post Ranking Exercises**

Once you have reviewed the data and the final rankings, share them with the farmer managers/owners. The data may or may not suggest a change in marketing, such as a reduction or elimination of the farm"s participation in the "worst" performing channel and an increase in the farm"s participation in the "best" performing channel.

The Excel spreadsheet can also be used to estimate the impact of marketing changes. Once the baseline data is all entered, parameters can be changed to see their impact on the final ranking. It is recommended to do a "save as" and give the file a new name when forecasting changes, this way, the original data remains intact.

For example, when one farm saw that a certain farmers' market they sold at performed very weakly for them, they wanted to see how it would change if they had a higher level of gross sales at that market. That change was made by entering a higher gross sales number in Step 6 so the farmers could see how the ranking changed. Other factors that can be changed to test their impact are labor, risk, the weights of the factors, and others. Using a few simple calculations, you can determine the amount of labor that might be saved, and the impacts of other decisions.

APPENDIX A. Marketing Channel Assessment Tool Excel Template PART 1 – Farm Input

#### **BEFORE YOU BEGIN TO ENTER DATA, DO A "SAVE AS" WITH THE FARM NAME ALL CELLS REQUIRING DATA ENTRY ON THIS SHEET ARE HIGHLIGHTED IN YELLOW.**

**BEFORE ENTERING DATA, SET THE EXCEL CALCULATION OPTION TO MANUAL.** By doing this, calculations will **NOT** be updated until you tell Excel to do so, or you save the file. Updating the calculations (i.e., ALL calculations for ALL worksheets) may take several seconds (depending on processor speed). You may update these calculations as you go along (see below). Excel also automatically updates the calculations when you save the document.

**FOR PC USERS**: CLICK "FORMULAS" TAB. THEN CLICK "CALCULATION OPTIONS" AND CHOOSE "MANUAL". TO UPDATE CALCULATIONS AFTER YOU ENTER DATA, CLICK "CALCULATE NOW" UNDER "FORMULAS". Alternatively, you can click the F9 key to update calculations for the whole workbook or SHIFT-F9 to update calculations for the active sheet only.

**FOR MAC USERS**: ON THE "EXCEL" MENU, CLICK "PREFERENCES". UNDER "FORMULA AND LISTS", CLICK "CALCULATION". THEN UNDER "CALCULATION SHEETS", SELECT "MANUALLY" AND CLICK "OK". TO UPDATE CALCULATIONS AFTER YOU ENTER DATA, PRESS "COMMAND+="

**Refer to the Supplemental Information Sheet for steps 1-9 for additional details.**

#### **Name and description of marketing activities on each farm**

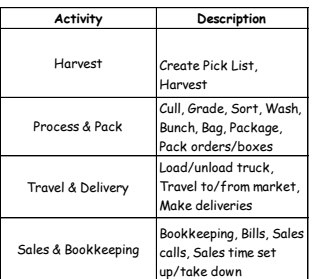

All activities included on the labor logs are assigned to one of the four categories shown here. When entering labor log data, follow this categorization by selecting these activites from the drop down menu.

#### **Step 1.** Enter Farm name

#### Farm name

**Step 2.** Enter starting date of study (mm/dd/yy) in the yellow box below (clicking F9, updating calculations, or saving the document will automatically fill in the rest of the cells). Also, list all workers on the farm and their wage rate (paid or implicit). Include hired labor, owners, family, volunteers, and other unpaid workers.

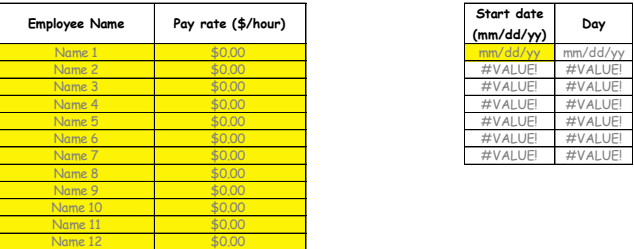

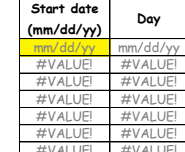

Note: While farm owners and some family members may not be paid, it is best to estimate a value for their time or to use the rate from the highest or average of hired help.

#### **Step 3.** Enter the name of each marketing channel the farm participates in.

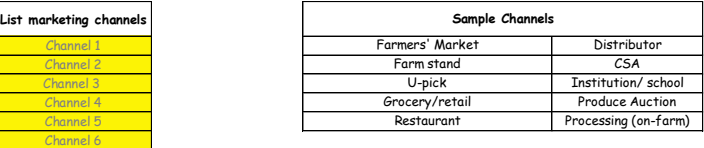

#### **Step 4.** Select crops grown on the farm, by product category. Click on the product cells in column "A" and select a product category from the drop-down menu.

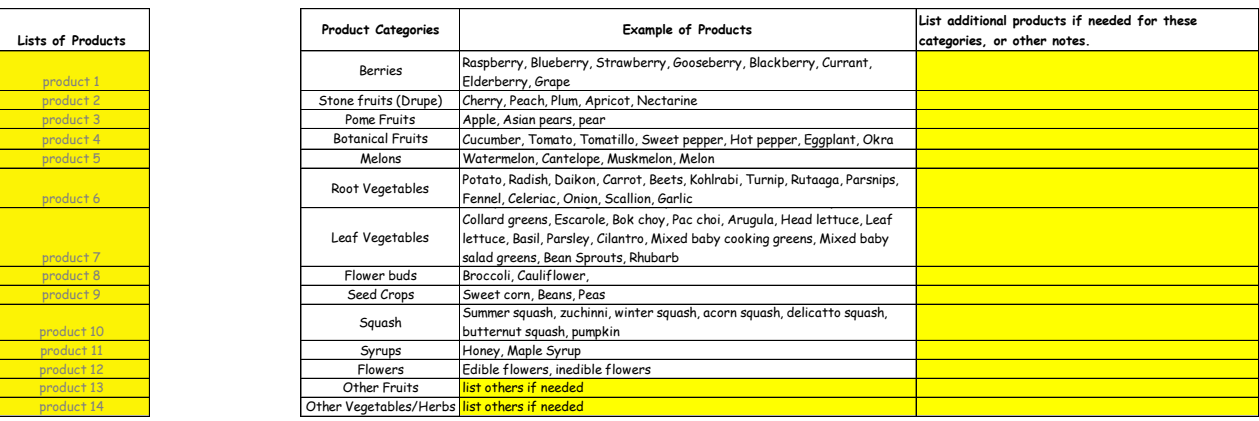

#### **Step 5.** Input the farm's total miles traveled for each channel during the week of the study and enter the mileage cost rate (\$/mile). The default mileage rate is \$0.55/mile.

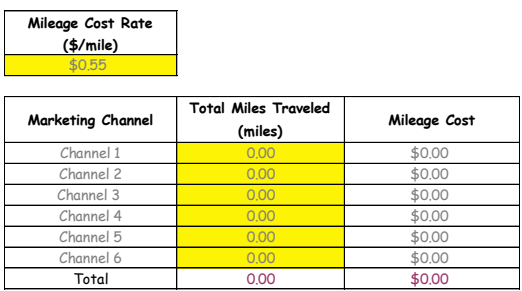

**Step 6.** Input the farm's gross sales for the week of the study.

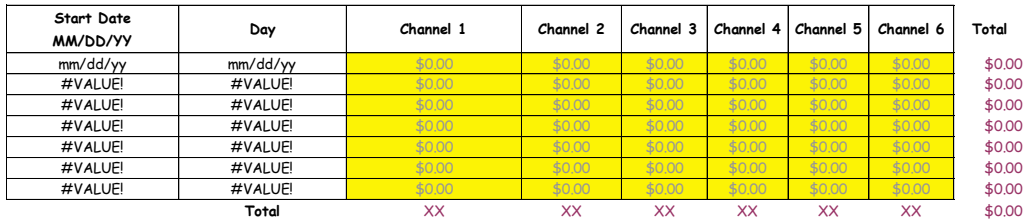

Step 7. Input the farm's feelings on the perceived level of *financial business risk* for each channel. The channel perceived to be least risky gets a "1", and the most risky gets a value up to the maximum number of channels utilized. (Equal values share a rank number). Note, rankings need not be whole numbers, and rank numbers close to each other represent levels of perceived risk that are relatively similar.

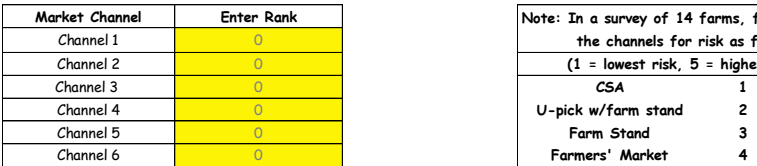

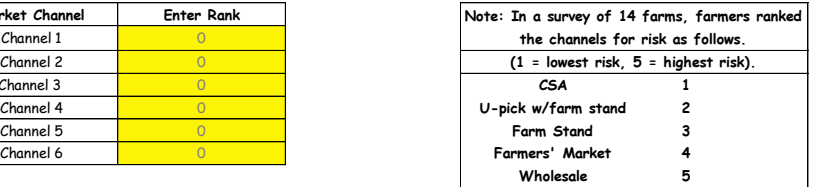

Step 8. Input the farm's feelings on how well each channel fits in with their overall lifestyle preferences. The channel perceived to be most consistent gets a "1", and the least consistent gets a value up to the maximum number of channels utilized. (Equal values share a rank number). Note, rankings need not be whole numbers, and rank numbers close to each other represent levels of fit with lifestyle preferences that are relatively similar.

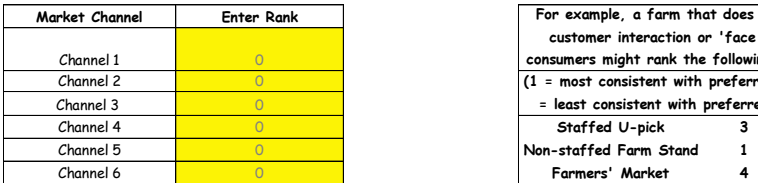

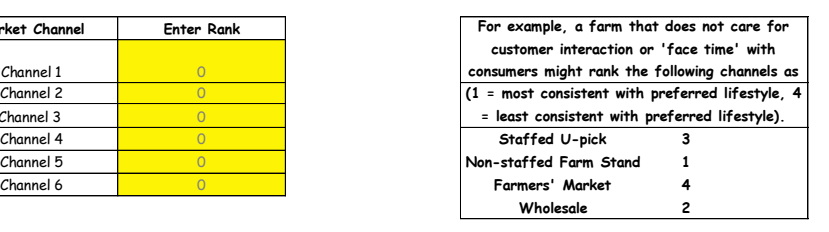

Step 9. Input the farm's Factor Weights representing the farm's view of relative importance of each channel evaluation factor considered. The weights over all channel factors MUST sum to one! The default selection has equal weights for all five factors (0.20).

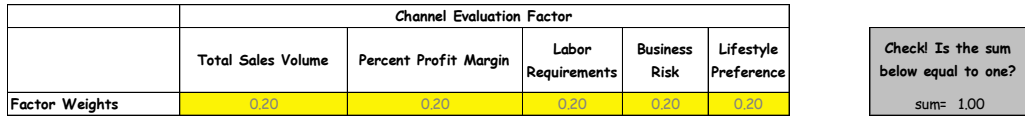

APPENDIX A. Marketing Channel Assessment Tool Excel Template PART 2 – Labor Log Input

#### **FARM NAME: Farm name**

**Step 10.** Enter information from labor log sheets below from each employee listed in PART 1. You MUST use the drop down menus for "Employee name", "Day", "Product", "Activity", and "Marketing Channel". For labor logs selecting more than one activity (or channel), separate entry rows should be made by dividing the time evenly between the activities (or channels), unless otherwise instructed. If the type of product was not entered on the labor log sheet, leave the "Product" cell blank. You may leave optional notes to clarify your entries if needed.

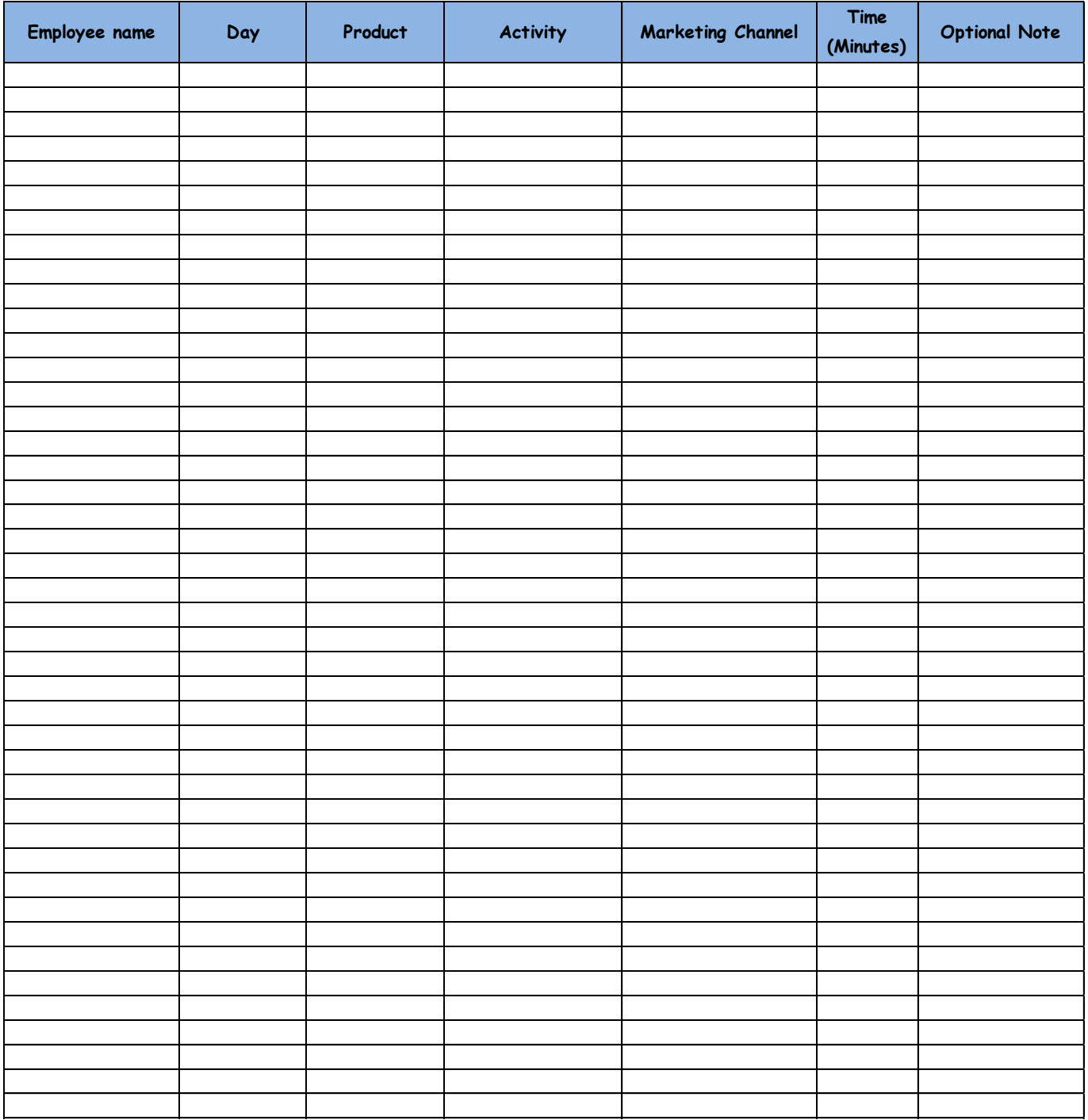

APPENDIX A. Marketing Channel Assessment Tool Excel Template PART 3 – Labor Log Review

### **FARM NAME: Farm name**

**Step 11.** Review labor data for study week, by day and marketing activity for each employee. These data are automatically generated based on the labor data entered in PART 2.

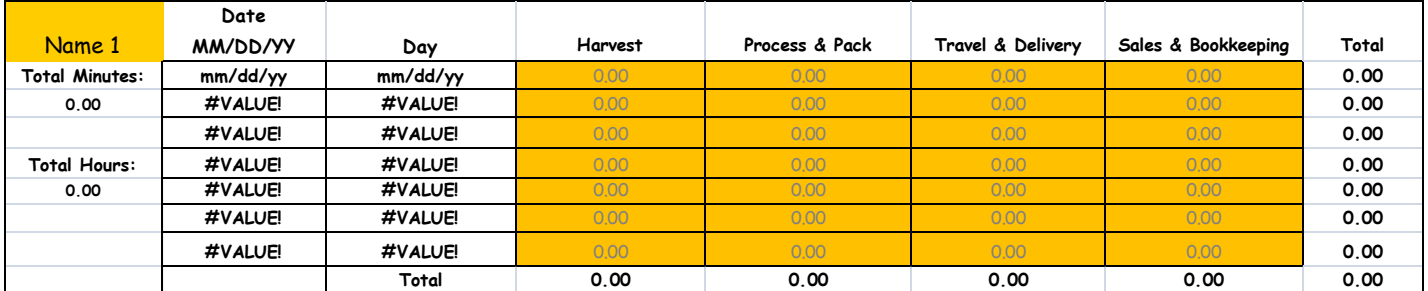

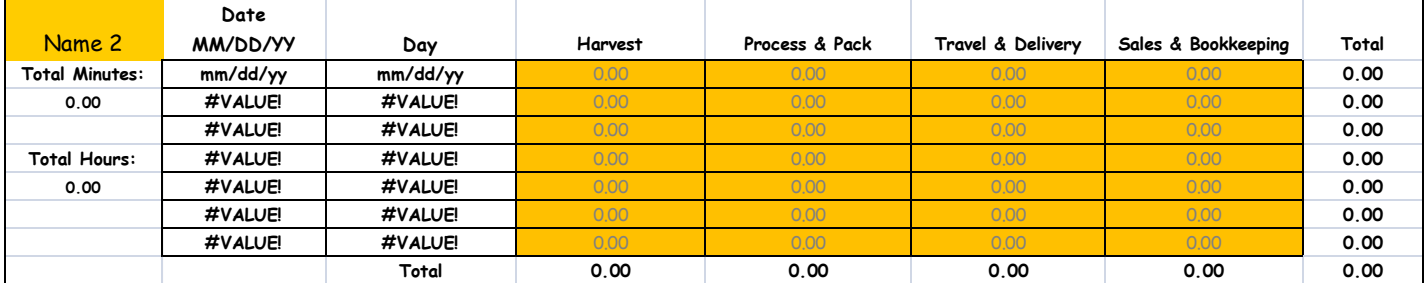

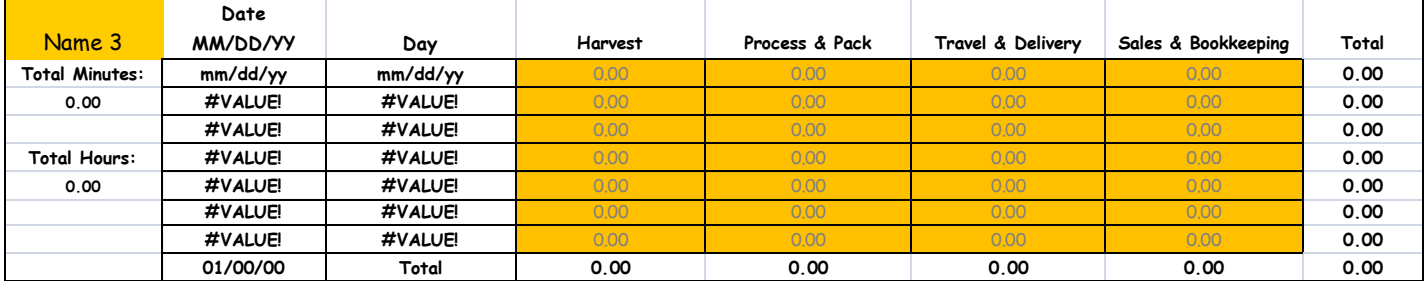

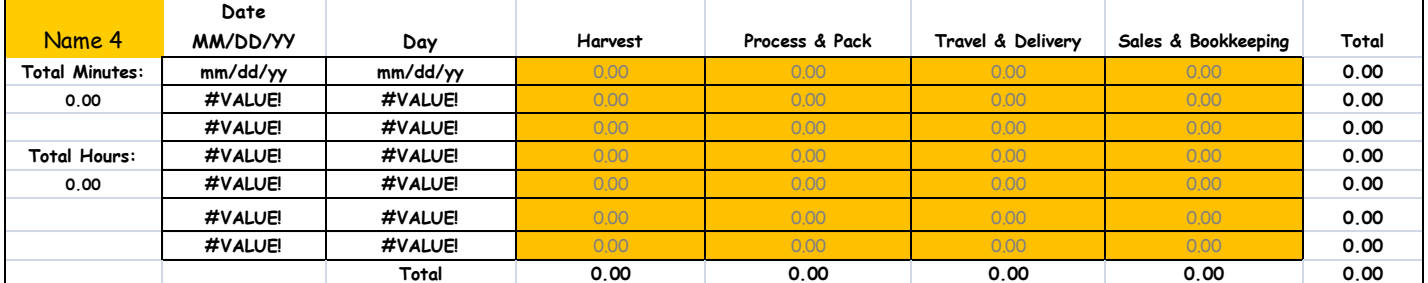

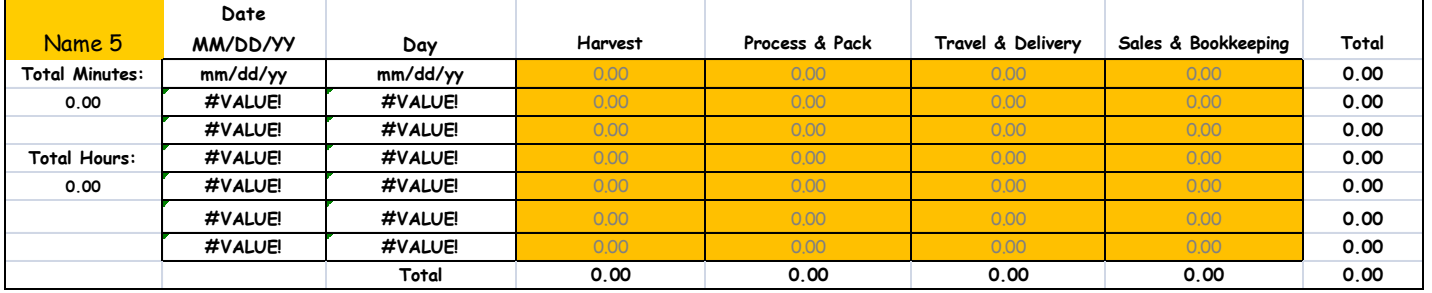

**Step 12.** Review labor data for study week, by marketing channel and marketing activity for each employee. These data are automatically generated based on the labor data entered in PART 2.

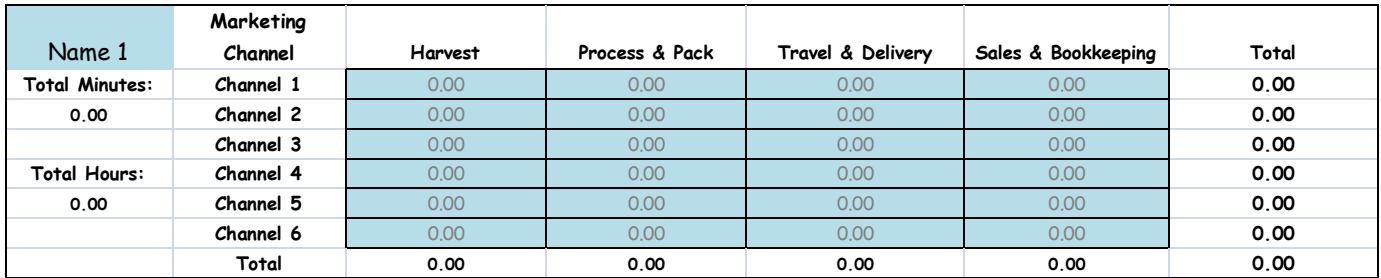

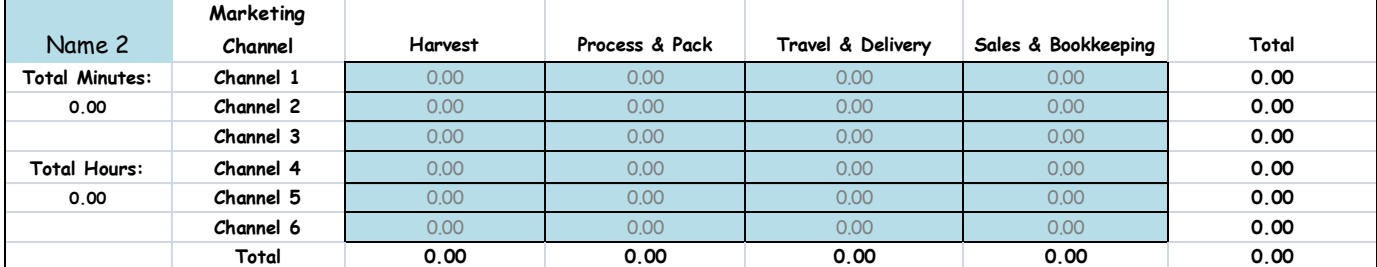

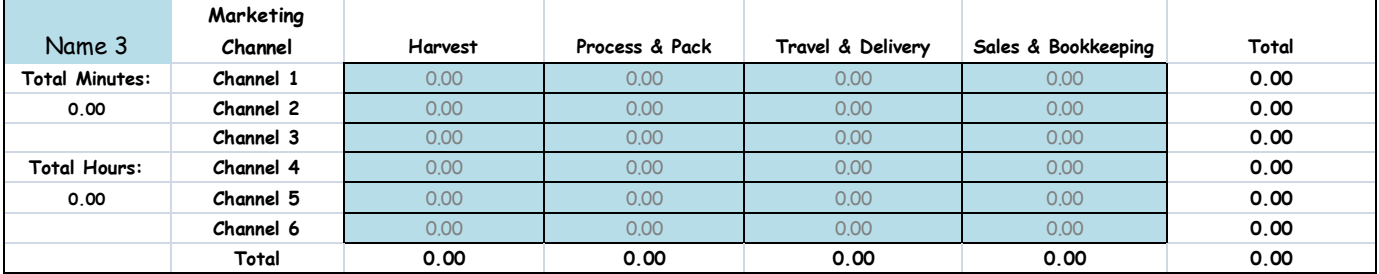

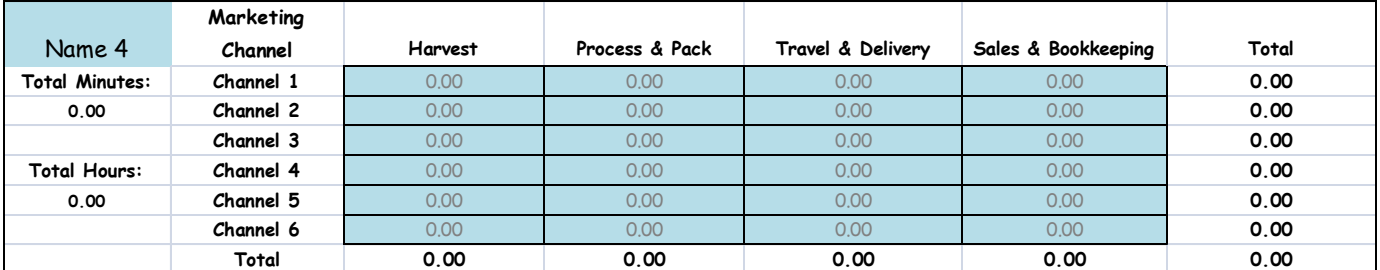

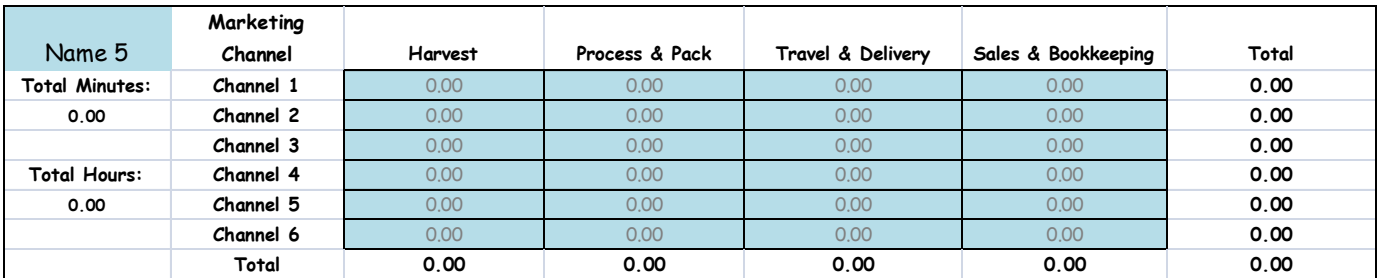

APPENDIX A. Marketing Channel Assessment Tool Excel Template PART 4 – Farm Data Review

#### **FARM NAME: Farm name**

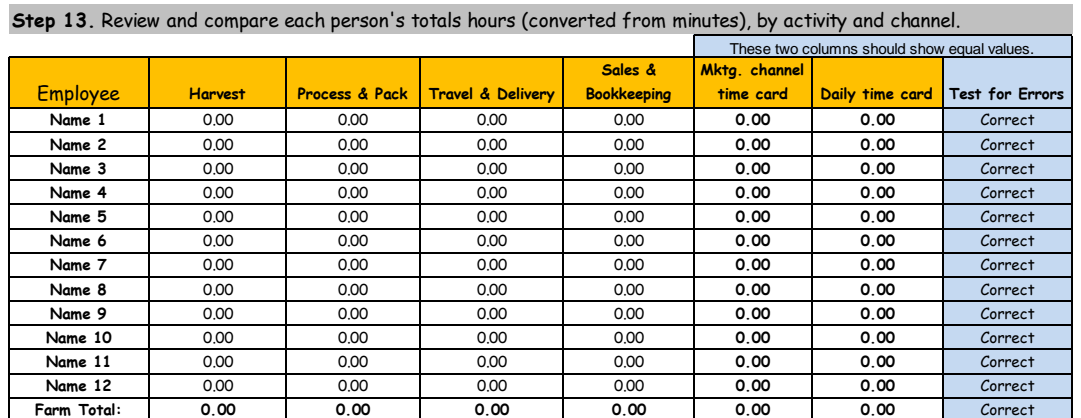

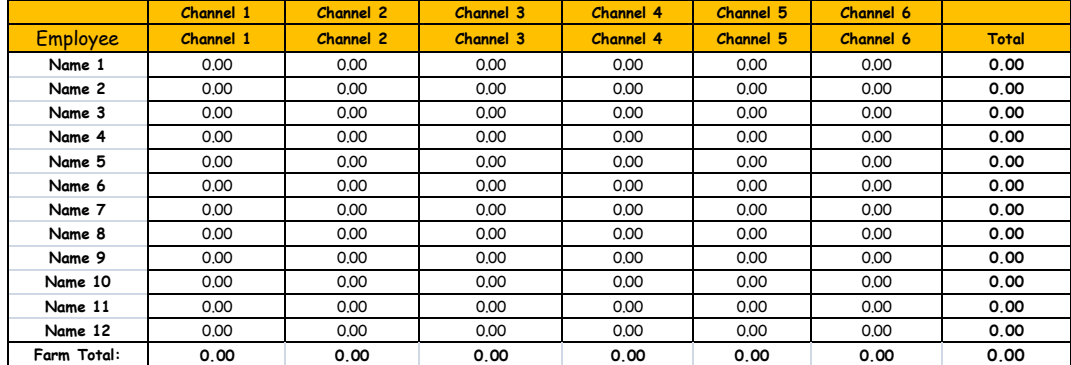

Step 14. Review the farm's labor hour totals devoted to specific marketing activities or channels.

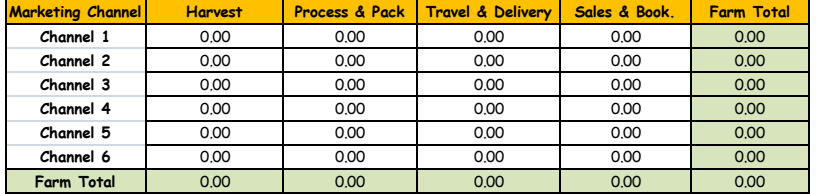

**Step 15.** Review the farm's labor costs by marketing channel and employee.

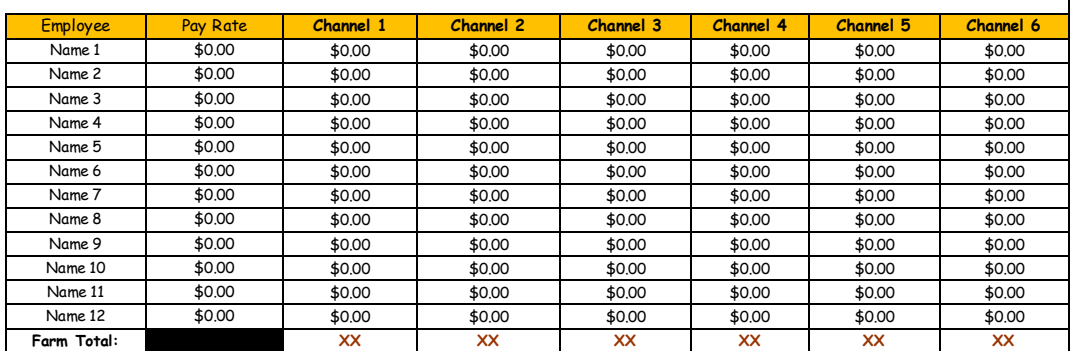

#### **Step 16.** Review and compare the Gross Sales and Profit statistics for each marketing channel.

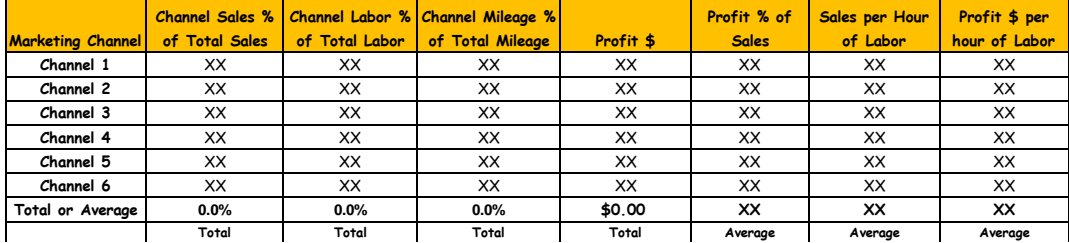

APPENDIX A. Marketing Channel Assessment Tool Excel Template PART 5 – Channel Ranking

#### **FARM NAME: Farm name**

consider how far apart the gross sales numbers are from each other.

![](_page_21_Picture_475.jpeg)

**Step 18.** Review the computed Rankings for Labor Requirements based on data entered in Part 1 and Part 2. The rank is based on the total number of labor hours used in each channel. The "simple" rankings are from 1 to the number of channels utilized, ranked from 'best' to 'worst', and only in whole numbers. The "scaled" rankings are also from 1 to the number of channels utilized, but consider how far apart the required labor hours are from each other.

![](_page_21_Picture_476.jpeg)

**Step 19.** Review the computed Rankings for % Profit of Gross Sales based on data entered in Part 1 and Part 2. The rank is based on sales volume, labor requirements, wage rates, and mileage costs. The "simple" rankings are from 1 to the number of channels utilized, ranked from 'best' to 'worst', and only in

![](_page_21_Picture_477.jpeg)

**Step 20.** Review the farm's rankings on the level of perceived Financial Business Risk of each channel based on the data entered in Part 1. The channel perceived to be least risky gets a "1", and the most risky gets a value up to the maximum number of channels utilized. (Equal values share a rank number).

![](_page_21_Picture_478.jpeg)

**Step 21.** Review the farm's rankings on channel consistency with their overall Lifestyle Preferences based on the data entered in Part 1. The channel perceived to be most consistent gets a "1", and the least consistent gets a value up to the maximum number of channels utilized. (Equal values share a rank number).

![](_page_21_Picture_479.jpeg)

**Step 22.** Review the Final Ranking Scores for each of the Marketing Channels that you use. The lowest score represents the farm's "best" performing channel based on the four factors evaluated. If all five factors are equally valued, the final rankings in the "Unweighted" and "Weighted" columns will be the same. If the farm weights some factors more than others, then the final rankings are shown in the "Weighted" column.

![](_page_21_Picture_480.jpeg)

APPENDIX B. Marketing Channel Assessment Tool – Supplemental Information

# **Marketing Channel Assessment Study - Supplemental Information Sheet**

**Farm Name: \_\_\_\_\_\_\_\_\_\_\_\_\_\_\_\_\_\_\_\_\_ Start Date: \_\_\_\_\_\_\_\_\_\_\_\_\_\_\_\_\_\_\_\_\_\_\_\_\_\_\_**

*All information will be kept strictly confidential. When reported to anyone but your farm, information and results will be aggregated with other farm data.*

1. Please list all people that worked on the farm during the studied week, including owners, family, friends, salaried staff, hourly staff, and volunteers (CSA work-shares and others). For hired labor, please write in their rate. For unpaid, denote their relationship to the farm.

![](_page_23_Picture_146.jpeg)

2. Please list the week"s gross sales for each day, for each channel as specifically as possible. For CSA shares, please estimate the value of all produce harvested for distribution. For produce that you will process for valueadded products, please also estimate the value of what you will process. For wholesale sales, write in the amount invoiced.

![](_page_23_Picture_147.jpeg)

3. Please list the week"s total mileage for each day, for each channel.

![](_page_23_Picture_148.jpeg)

4. Please rank your feelings on the perceived financial riskiness of each channel. Financial (business) risk is defined as the probability of lost or lower-than-expected sales. The channel perceived to be the LEAST risky gets a "1", and the channel perceived to be the MOST risky gets a value UP TO the maximum number of channels. Rankings need not be whole numbers, and if you feel that two channels are equally risky, assign them the same number.

![](_page_24_Picture_328.jpeg)

5. Please rank your feelings on how well each channel fits with your overall lifestyle preferences and enjoyment of work. Lifestyle preferences are unique to the individual and can relate to a channel's labor requirements, the stressfulness of the work, how and what people are interacted with, or the style and presentation of products, etc. The channel perceived to be the MOST consistent with your lifestyle preferences gets a "1", and the least consistent channel gets a value UP TO to the maximum number of channels. Rankings need not be whole numbers, and if you feel that two channels are equally consistent, assign them the same number.

![](_page_24_Picture_329.jpeg)

6. Please assign a "weight" to the importance that you feel each factor used to evaluate a marketing channel deserves. For example, if you don"t care about profit and are very concerned about how much labor a channel takes, you would assign a low weight to "profit", and a high weight to "labor required." The sum of all weights must equal one (1). An example is provided.

![](_page_24_Picture_330.jpeg)

7. Please check all the crops that you grow for market. (Write in any that are missing).

![](_page_24_Picture_331.jpeg)

![](_page_25_Picture_224.jpeg)

![](_page_25_Picture_225.jpeg)

**Other** 

20. Do you use mechanized harvesting technologies on your farm? If yes, what percent of total acres is harvested mechanically?

Use mechanical harvesting: Yes No

Percent of total acres harvested mechanically:  $\%$ 

21. Do you use mechanized processing technologies on your farm; e.g., for culling, grading, sorting, washing, or packaging? If yes, what percent of total product volume is processed mechanically?

Use mechanical processing: <u>Yes</u> \_No

Percent of total product volume processed mechanically:  $\%$ 

22. What production methods are employed on your farm? (check all that apply) Indicate percent of total product volume produced under each method and whether the volume has increased (I), decreased (D), or stayed about the same (S) over the last year.

![](_page_26_Picture_207.jpeg)

23. Do you sell value-added products such as baked goods, preserves, other processed food products, or dried flowers? If yes, what is the average percent of total farm sales from value-added/processed products?

Sell value-added/processed products: \_\_\_Yes \_\_\_No

Average percent of total farm sales: \_\_\_%

24. On average, how many weeks per year do you market your farm products through each marketing channel?

![](_page_26_Picture_208.jpeg)

25. Indicate what marketing and promotion methods you use to promote the sale of your farm products. (check all that apply)

![](_page_26_Figure_14.jpeg)

26. Rank the top three methods that best describe how you normally price your products. Indicate "1" the most important method, "2" the second most important, and "3" the next most important. Select top three only.

\_\_\_Grocery store comparison

Match other vendors' prices

- \_\_\_Price below other vendors
- \_\_\_Price above other vendors
- \_\_\_Cost of production plus mark-up
- \_\_\_Charge the same always

# $\rule{1em}{0}$  Other:

27. On average, what percent of total product SALES is marketed through each channel each year? Similarly, on average, what percent of total product VOLUME is marketed through each channel each year. Finally, if we assign average prices to a wholesale packer or distributor as the base, what percent mark-up (or mark-down) is applied, on average, to product prices for each of the channels you utilize? For example, if farm stand prices are priced 20% above distributor prices (on average), assign a value of +20; if prices are 10% below distributor prices, assign a value of -10.

![](_page_27_Picture_58.jpeg)

APPENDIX C. Sample Labor Log Sheets and Instructions

![](_page_29_Picture_17.jpeg)

# Labor Log Sheet Instructions

![](_page_30_Picture_14.jpeg)

APPENDIX D. Marketing Channel Assessment Tool Consent Form

### **Marketing Channel Performance Study Consent Form**

We are asking you to participate in a research study. This form is designed to give you information about this study. We will describe this study to you and answer any of your questions.

Project Title: Evaluating marketing channel performance for small- and medim-sized farming operations

Principle Investigator: Todd M. Schmit Charles H. Dyson School of Applied Economics and Management Cornell University 248 Warren Hall, Ithaca, NY 14853-7801 Phone: 607-255-3015 (work), 607-592-2316 (cell)

### **What the study is about**

The purpose of this study is to evaluate alternative market channels utilized by smaller scale farming operations in New York State and how marketing costs and returns vary by channel across various spatial, demographic, and market characteristics.

### **What we will ask you to do**

Producers interested in evaluating their own marketing channel performance can sign up with a participating Cornell Cooperative Extension educator to utilize the *Marketing Channel Analysis Tool* software templates, data collection forms, and detailed instructions provided. With the possible exception of clarifying any issues in the original data collected, there are no additional activities required by you.

### **Risks and discomforts**

We do not anticipate any risks from participating in this research.

### **Benefits**

Through your participation, you will gain increased insight into your firm"s profitability through eeach way that you sell your products.

### **Payment for Participation**

No supplemental compensation will be provided.

### **Privacy/Confidentiality**

Your information will be confidential. The records of this study will be kept private. In any sort of report we make public, we will not include any information that will make it possible to identify you. Research records will be kept in a locked file; only project investigators will have access to the records.

### **Taking part is voluntary**

Taking part in this study is completely voluntary. You may refuse to participate before the study begins, discontinue at any time, or skip any questions/procedures that may make you feel uncomfortable, with no penalty to you, no effect on the compensation earned before withdrawing, and no effect on the relationship you have with Cornell University and Cornell Cooperative Extension.

### **If you have questions**

The main researcher conducting this study is Todd Schmit, a professor at Cornell University. Please ask any questions you have now. If you have questions later, you may contact Todd Schmit at [tms1@cornell.edu](mailto:tms1@cornell.edu) or 607-255-3015. If you have any questions or concerns regarding your rights as a subject in this study, you may contact the Institutional Review Board (IRB) for Human Participants at 607-255-5138 or access their website at http://www.irb.cornell.edu. You may also report your concerns or complaints anonymously through Ethicspoint online at [http://www.hotline.cornell.edu](http://www.hotline.cornell.edu/) or by calling toll free at 1-866-293-3077. Ethicspoint is an independent organization that serves as a liaison between the University and the person bringing the complaint so that anonymity can be ensured.

You will be given a copy of this form to keep for your records.

**Statement of Consent:** I have read the above information, and have received answers to any questions I have asked. I consent to take part in the study.

![](_page_33_Picture_55.jpeg)

*This consent form will be kept by the researcher for at least five years beyond the end of the study*